# Alibaba Cloud

云企业网 FAQ

**Document Version: 20220705** 

(-) Alibaba Cloud

云企业网 FAQ·Legal disclaimer

### Legal disclaimer

Alibaba Cloud reminds you to carefully read and fully understand the terms and conditions of this legal disclaimer before you read or use this document. If you have read or used this document, it shall be deemed as your total acceptance of this legal disclaimer.

- You shall download and obtain this document from the Alibaba Cloud website or other Alibaba Cloudauthorized channels, and use this document for your own legal business activities only. The content of this document is considered confidential information of Alibaba Cloud. You shall strictly abide by the confidentiality obligations. No part of this document shall be disclosed or provided to any third party for use without the prior written consent of Alibaba Cloud.
- 2. No part of this document shall be excerpted, translated, reproduced, transmitted, or disseminated by any organization, company or individual in any form or by any means without the prior written consent of Alibaba Cloud.
- 3. The content of this document may be changed because of product version upgrade, adjustment, or other reasons. Alibaba Cloud reserves the right to modify the content of this document without notice and an updated version of this document will be released through Alibaba Cloud-authorized channels from time to time. You should pay attention to the version changes of this document as they occur and download and obtain the most up-to-date version of this document from Alibaba Cloud-authorized channels.
- 4. This document serves only as a reference guide for your use of Alibaba Cloud products and services. Alibaba Cloud provides this document based on the "status quo", "being defective", and "existing functions" of its products and services. Alibaba Cloud makes every effort to provide relevant operational guidance based on existing technologies. However, Alibaba Cloud hereby makes a clear statement that it in no way guarantees the accuracy, integrity, applicability, and reliability of the content of this document, either explicitly or implicitly. Alibaba Cloud shall not take legal responsibility for any errors or lost profits incurred by any organization, company, or individual arising from download, use, or trust in this document. Alibaba Cloud shall not, under any circumstances, take responsibility for any indirect, consequential, punitive, contingent, special, or punitive damages, including lost profits arising from the use or trust in this document (even if Alibaba Cloud has been notified of the possibility of such a loss).
- 5. By law, all the contents in Alibaba Cloud documents, including but not limited to pictures, architecture design, page layout, and text description, are intellectual property of Alibaba Cloud and/or its affiliates. This intellectual property includes, but is not limited to, trademark rights, patent rights, copyrights, and trade secrets. No part of this document shall be used, modified, reproduced, publicly transmitted, changed, disseminated, distributed, or published without the prior written consent of Alibaba Cloud and/or its affiliates. The names owned by Alibaba Cloud shall not be used, published, or reproduced for marketing, advertising, promotion, or other purposes without the prior written consent of Alibaba Cloud. The names owned by Alibaba Cloud include, but are not limited to, "Alibaba Cloud", "Aliyun", "HiChina", and other brands of Alibaba Cloud and/or its affiliates, which appear separately or in combination, as well as the auxiliary signs and patterns of the preceding brands, or anything similar to the company names, trade names, trademarks, product or service names, domain names, patterns, logos, marks, signs, or special descriptions that third parties identify as Alibaba Cloud and/or its affiliates.
- 6. Please directly contact Alibaba Cloud for any errors of this document.

## **Document conventions**

| Style          | Description                                                                                                    | Example                                                                                                    |
|----------------|----------------------------------------------------------------------------------------------------|----------------------------------------------------------------------------------------------------|
| <u> Danger</u> | A danger notice indicates a situation that will cause major system changes, faults, physical injuries, and other adverse results. | Danger: Resetting will result in the loss of user configuration data.                                       |
| <u> </u>       | A warning notice indicates a situation that may cause major system changes, faults, physical injuries, and other adverse results. | Warning: Restarting will cause business interruption. About 10 minutes are required to restart an instance. |
| Notice         | A caution notice indicates warning information, supplementary instructions, and other content that the user must understand.      | Notice:  If the weight is set to 0, the server no longer receives new requests.                             |
| ? Note         | A note indicates supplemental instructions, best practices, tips, and other content.                                              | Note: You can use Ctrl + A to select all files.                                                             |
| >              | Closing angle brackets are used to indicate a multi-level menu cascade.                                                           | Click Settings> Network> Set network type.                                                                  |
| Bold           | Bold formatting is used for buttons , menus, page names, and other UI elements.                                                   | Click OK.                                                                                                   |
| Courier font   | Courier font is used for commands                                                                                                 | Run the cd /d C:/window command to enter the Windows system folder.                                         |
| Italic         | Italic formatting is used for parameters and variables.                                                                           | bae log listinstanceid  Instance_ID                                                                         |
| [] or [a b]    | This format is used for an optional value, where only one item can be selected.                                                   | ipconfig [-all -t]                                                                                          |
| {} or {a b}    | This format is used for a required value, where only one item can be selected.                                                    | switch {active stand}                                                                                       |

> Document Version: 20220705

云企业网 FAQ·Table of Contents

### **Table of Contents**

1.FAQ ----- 05

云企业网 FAO·FAO

### 1.FAQ

This topic provides answers to some frequently asked questions about Cloud Enterprise Network (CEN).

#### What are the differences between CEN and Express Connect?

Both CEN and Express Connect can be used to establish a connection between a virtual private cloud (VPC) and a data center. However, VPC and CEN differ in network connection, route management, and bandwidth management.

| ltem                    | CEN                                                                                                    | Express Connect                                                                                                    |
|-------------------------|----------------------------------------------------------------------------------------------------|----------------------------------------------------------------------------------------------------|
| Network<br>connection   | Point-to-multipoint connection  Network instances that are attached to the same CEN instance can communicate with each through a secure, reliable, and high-speed tunnel established by CEN.                                                           | Point-to-point connection  A VPC or data center that is connected through an Express Connect circuit can only communicate with the peer VPC.                                                                                                    |
| Route<br>management     | Dynamic learning  CEN supports dynamic route learning and route advertisement. This increases route convergence and improves the quality and security of network connections.                                                                          | Manual configuration  You must manually configure routes for data centers or VPCs that are connected through Express Connect circuits.                                                                                                    |
| Bandwidth<br>management | Flexible inter-region bandwidth plan You can purchase inter-region bandwidth plans for CEN to reduce costs and allocate resources. You can modify the maximum bandwidth and change the peer region after you purchase an inter- region bandwidth plan. | Region-to-region bandwidth plan  When you purchase the Express Connect service, you must specify the bandwidth that is used for the connection between the local region and the peer region.  After you purchase a bandwidth plan, you can modify the maximum bandwidth but you cannot change the peer region. |

#### What fees am I charged for using a Basic Edition transit router?

You must pay for the bandwidth plan that you use to establish an inter-region connection on the Basic Edition transit router.

**Note** Beginning March 31, 2022, CEN no longer provides Basic Edition transit routers. We recommend that you use Enterprise Edition transit routers. Enterprise Edition transit routers support more features. For more information, see Functions and features.

What do I do if the system prompts an error when I connect a transit router to a virtual border router (VBR)?

FAQ·FAQ 云企业网

The following figure shows the DEVICE\_MODEL\_FORBIDDEN error message. This error message indicates that the underlying access device does not allow you to connect VBRs to transit routers. You can to request Alibaba Cloud to connect your VBR to your transit router.

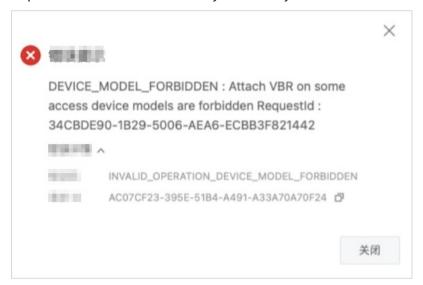

# How do I use an unoptimized Enterprise Edition transit router to a create a VPC connection?

When you use an unoptimized Enterprise Edition transit router to a create a VPC connection, you must.

Data transfer from the connected VPC is preferentially forwarded by the elastic network interface (ENI) in the primary zone to the Enterprise Edition transit router. If the ENI in the primary zone is not working, the ENI in the secondary zone takes over.

Make sure that the following requirements are met when you specify the primary zone and secondary zone:

- The primary zone and secondary zone must belong to the same VPC. At least one vSwitch must be deployed in each zone.
- Take note of the route tables and network access control lists (ACLs) that are associated with the vSwitches in the zones that you specify when you create ENIs. The route tables and network ACLs affect how network traffic from the Enterprise Edition transit router to the VPC is processed in the VPC. If the vSwitches to which the ENIs are attached use different route tables and network ACLs, the vSwitches may process network traffic from the Enterprise Edition transit router to the VPC in different ways. For more information about network ACLs, see Overview of network ACLs.

1.

2.

3.

4. On the **Connection with Peer Network Instance** page, set the following parameters and click **OK**.

The following table lists only some key parameters. For more information about the other parameters, see Create a VPC connection.

| Parameter    | Description |
|--------------|-------------|
| Network Type | Select VPC. |

| Parameter                                                     | Description                                                                                                    |
|---------------------------------------------------------------|----------------------------------------------------------------------------------------------------|
| Region                                                        | Select the region where the VPC that you want to connect is deployed.                                                                                                    |
| Transit Router                                                | The system automatically displays the transit router in the selected region.                                                                                                    |
| Select the primary and secondary zones for the transit router | Select the primary and secondary zones for the transit router.  After you specify the zones, the system creates ENIs in the vSwitches that are deployed in the specified zones. |
| Networks                                                      | Select the ID of the VPC that you want to connect.                                                                                                    |
| VSwitch                                                       | Select a vSwitch in the primary zone and the secondary zone.                                                                                                    |